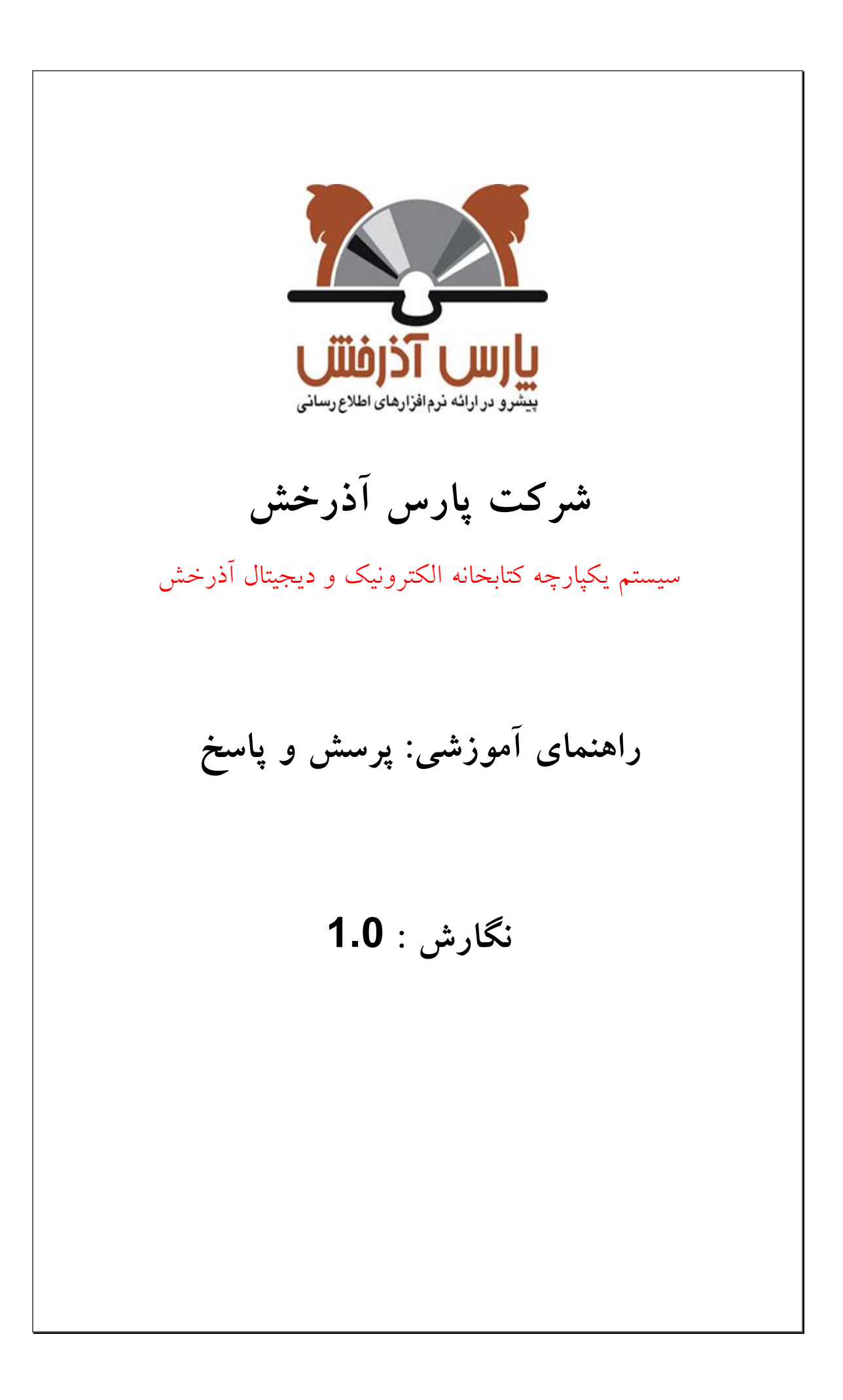

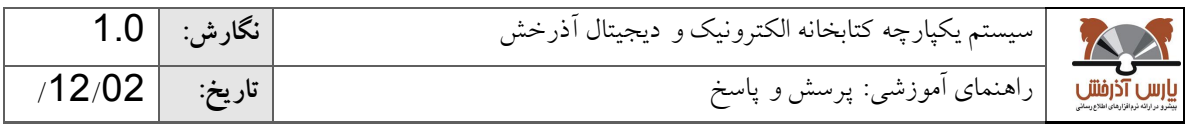

#### **-0 پرسش و پاسخ**

در این بخش، فهرستی از پرسش و پاسخهای پرکاربرد در مورد بخشهای مختلف سیستم، شرایط استفاده از خــدمات<br>-39 کتابخانه، نحوه استفاده از سرویسی خاص و یا هر پرسش دیگری که بوسیله اغلب کاربران مورد سؤال قرار گرفته است؛ در قالب گروههای موضوعی مشخص نمایش داده میشود. کاربر در این بخش میتوانم با مراجعه بده گدروه موضدوعی مورد نظر پرسشهای رایج را مشاهمه نمایم و یا اینکه با جستجو در سطح پرسشهای موجود، پاسخ خدود را دریافدت نماید. و چنانچه کاربر پرسش مورد نظر را نیابد، میتواند اقدام به طرح پرسش نماید تا توسط راهبر سیستم پاسخ داده شود

دسترسی به بخش پرسش و پاسخ در صفحه اصلی از طریق انتخاب گزینه «پرسش و پاسخ» امکان پذیر است.

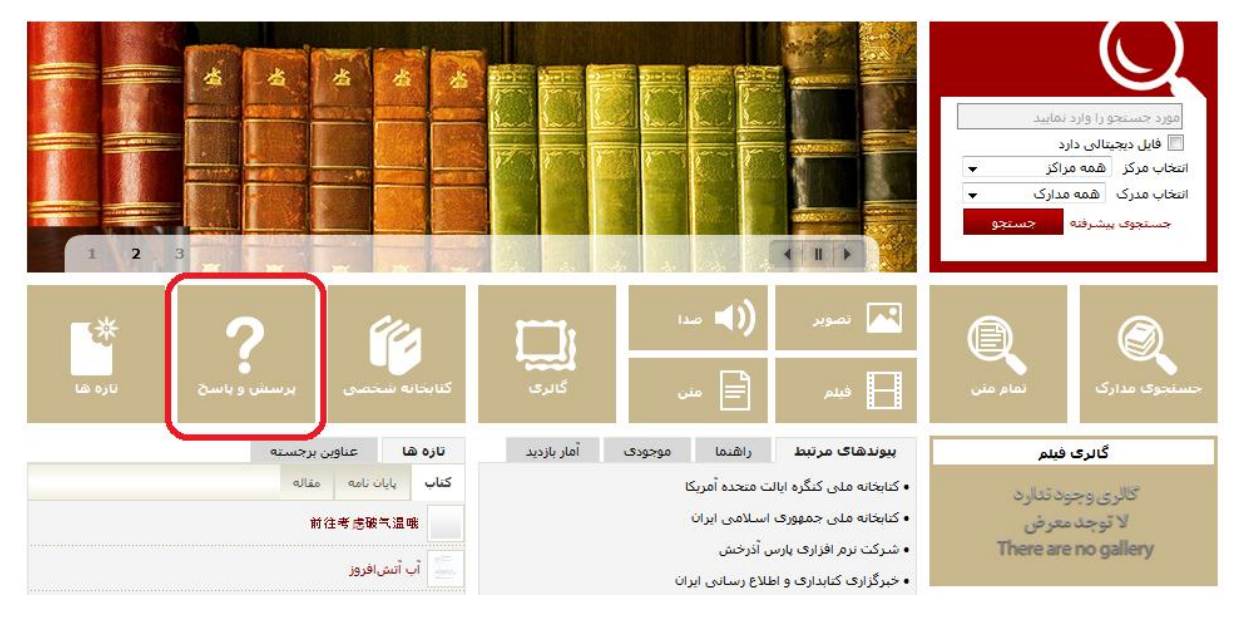

بخش پرسش و پاسخ شامل بخش های زیر است:

- پرسش های پرکاربرد و مرور پرسش و پاسخها
	- جستجو در FAQ
		- پرسش از کتابمار
			- پیگیری پرسش

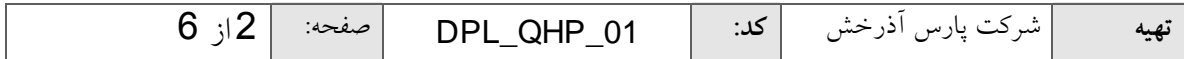

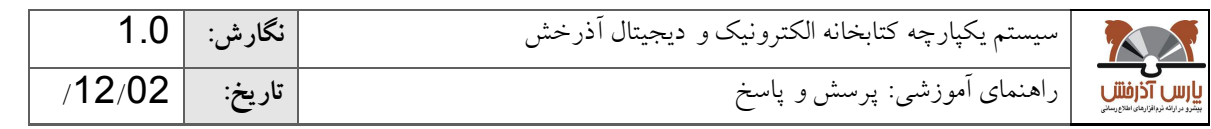

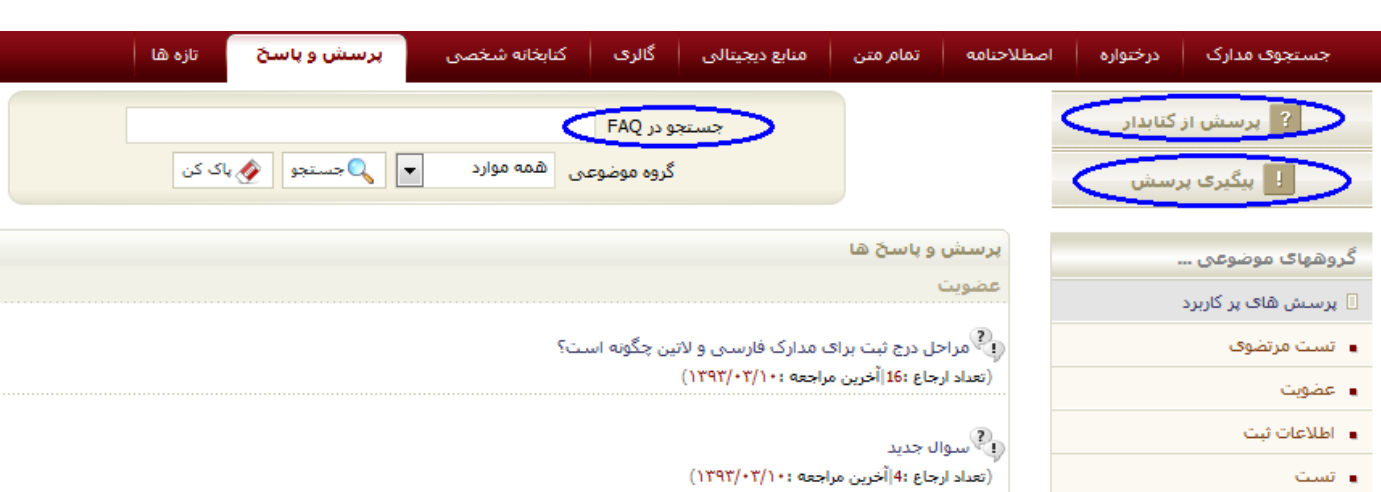

# **-0-0 پرسش های پرکاربرد و مرور پرسش و پاسخها**

پرسشهای کاربران پس از بررسی و پاسخدهی در صورت تایید و ثبت در FAQ در این بخش نمایش داده میشود. تا مورد استفاده سایر کابران نیز قرار گیرد. همچنین پرسشهای متداولی که ممکن است مورد سوال اغلـب کـاربران قـرار گیرد، نیز میتوانم توسط مسئول پرسش و پاسخ در این بخش درج گردد.

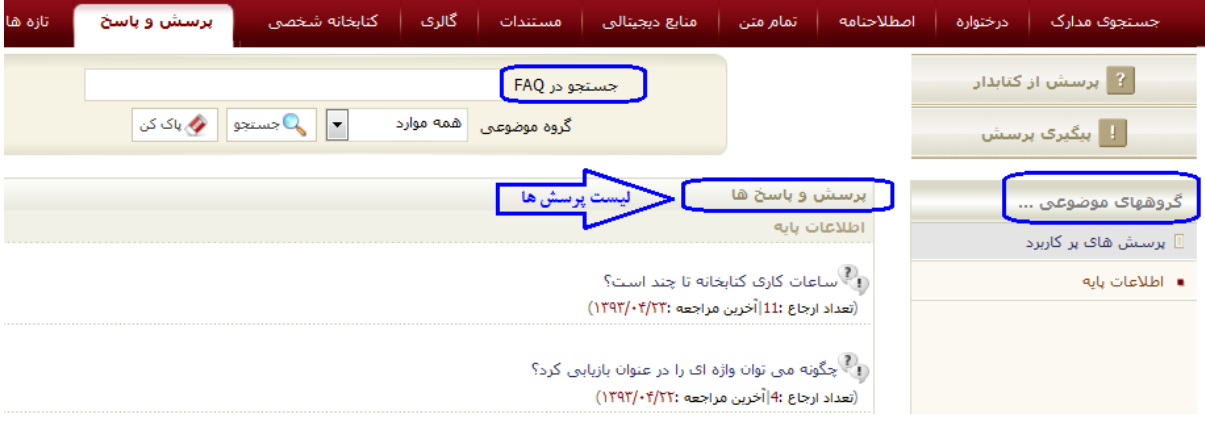

ابتما بمون جستجو ده تا از پرکاربردترین پرسشها به تفکیک گروه موضوعی در بخش پرسشهای پرکاربرد نمایش داده میشود. مرور سایر پرسشها با انتخاب گروه موضوعی مورد نظر در سمت راست صفحه امکانپذیر است. بدا انتخداب هر گروه موضوعی، پرسشهای مربوط به آن گروه با مشخص شمن متن پرسش، میزان و تاریخ آخرین مراجعه نمایش داده میشود. پرسشها به ترتیب بیشترین ارجاع در بخش پرسش و پاسخ نمایش داده میشود.

### **-2-0 جستجو در FAQ**

در بخش پرسش و پاسخ امکان جستجوی پرسش مورد نظر بصورت واژهای و در یک گروه موضوعی خاص و یا کلیــه گروههای موضوعی فراهم شده است. جستجو در FAQ به صورت زیر انجام می شود:

1. عبارت جستجو را وارد کنید

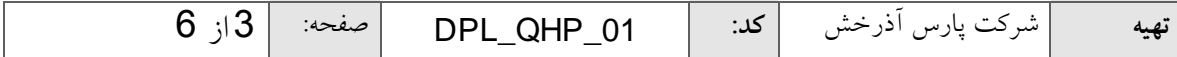

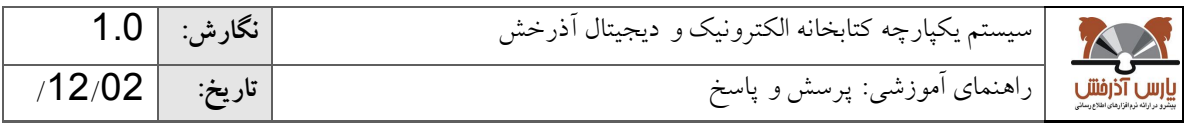

- $\frac{1}{10}$ .<br>گروه موضوعی "همه موارد" است به این مفهوم که جستجو در تمامی گروههای موضوعی انجام خواهد شد.) 2. به منظور جستجوی دقیقتر، میتوانید گروه موضوعی مورد نظر را انتخاب نمایید. (مقدار پـیش فـرض فیلــد
	- .9 دکمه جستجو را کلیک نمائیم.

پس از جستجوی پرسش، نتایج به تفکیک گروههای موضوعی و به ترتیب بیشترین ارجداع در بخدش پرسدش و پاسدخ نمایش داده میشود.

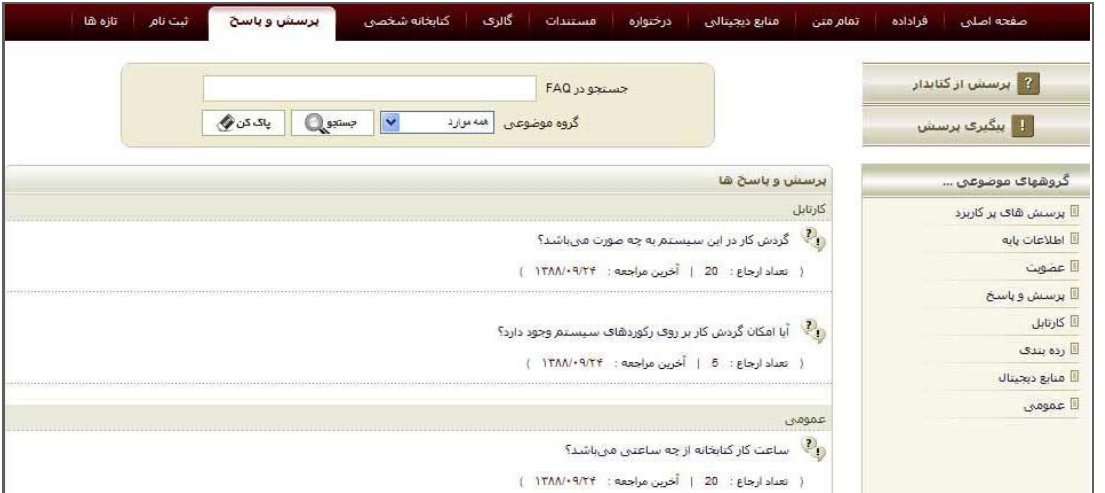

با کلیک روی عنوان هر یک از پرسش۱۰ متن سوال و پاسخ آن، به همراه نماد مربوط به «لینک مرتبط(@)» و «فایل الحاقی( پیچمانیمایش داده می شود. آدرس مقابل آیکون $\mathscr{B}$ ا(لینک مرتبط) کاربر را به آدرس اینترنتی مرتبط با پرسش راهنمایی می کند. آیکون افکا (فایل الحاقی) نیز فایل راهنمای مرتبط با پرسش را نمایش میدهد. در بخش "پرسشهای مرتبط" نیز پرسشهایی را که در ارتباط با پرسش انتخابی میباشم؛ نمایش داده میشود که با انتخاب هر یک از پرسشهای مرتبط میتوان به نتایج و پاسخهای مطلوبتری در رابطه با پرسش انتخابی دست یافت.

### **-3-0 پرسش از کتابدار:**

چنانچه کاربر پرسش مورد نظر خود را نیابم میتوانم با انتخاب گزینه "پرسش از کتابمار" اقمام به طدرح پرسدش نمایم تا پس از بررسی پرسش توسط راهبر سیستم، پاسخ آن به ایمیل کاربر فرستاده شود و در صورتی که سدوال مطرح شمه پرتکرار باشم، در بخش پرسشهای پرکاربرد نیز قرار گیرد.

پرسش از کتابدار بصورت زیر انجام می شود:

- -1 کلیم پرسش از کتابمار را کلیک نمائیم.
- -2 چنانچه با شناسه کاربری خود وارد سیستم نشمه باشیم، پست الکترونیکی خود و تکرار آن را نیز وارد نماییم.
	- -3 متن پرسش را وارد کنیم.

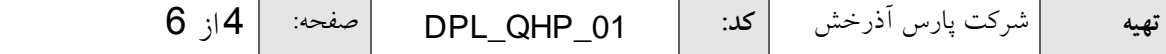

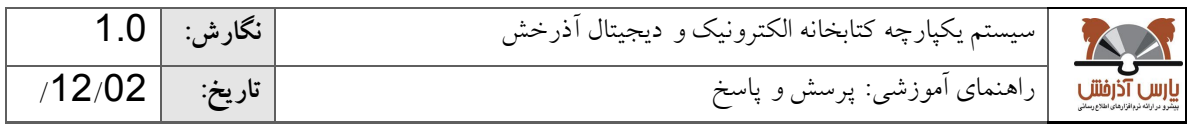

- -4 گروه موضوعی مرتبط با پرسش را انتخاب نمائیم.
	- -5 کلیم "تائیم" را کلیک نمائیم.

پس از انجام مراحل فوق، یک شماره پیگیری در اختیار کاربر قرار میگیرد تا در پیگیریهای بعدی از آن استفاده<br>. کنم. همچنین شماره پیگیری پرسش از طریق پست الکترونیکی نیز برای کاربر ارسال میگردد.

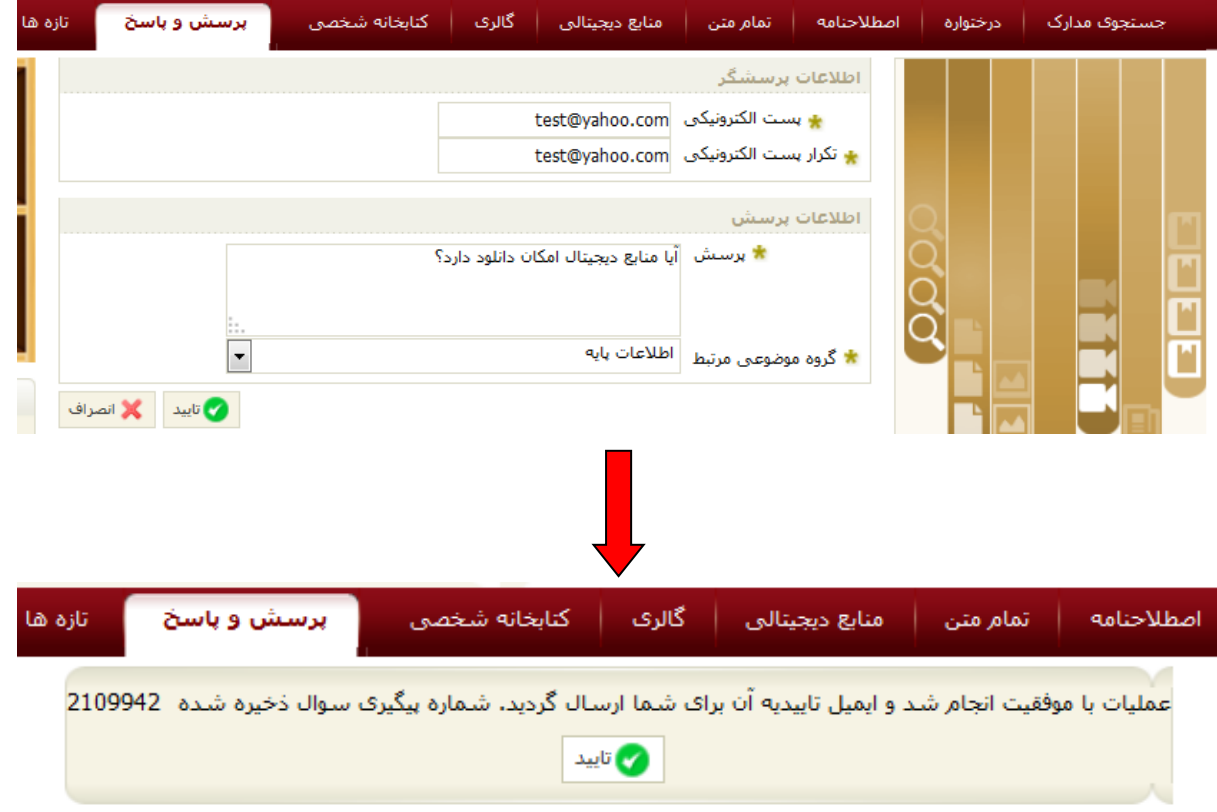

## **-4-0 پیگیری پرسش:**

چنانچه یک یا چند پرسش طرح کرده باشـید، مـیتوانیـد بـا انتخـاب کلیـد پیگیـری پرسـش، آخـرین وضـعیت پرسش(های) خود را پیگیری و مشاهده نمایید.

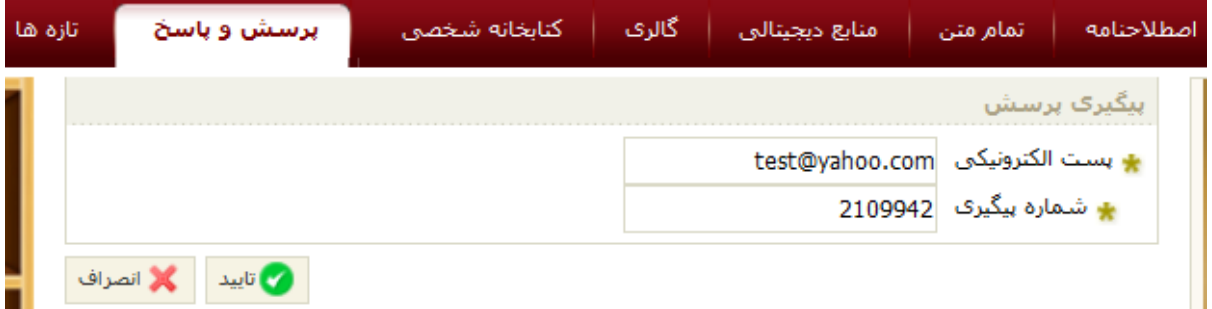

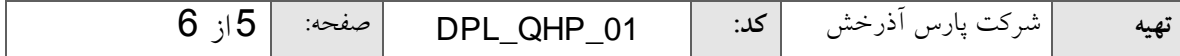

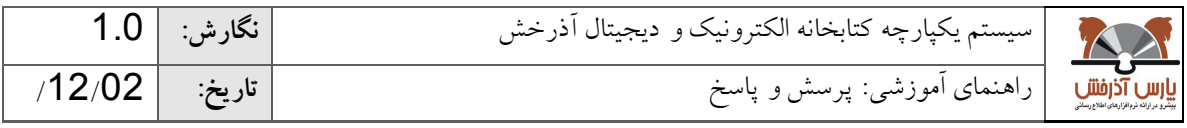

پیگیری پرسش بصورت زیر انجام می شود:

- -1 کلیم "پیگیری پرسش" را کلیک نمائیم.
- -2 شماره پیگیری پرسش مورد نظر را وارد کنیم.
- -3 چنانچه با شناسه کاربری خود وارد سیستم نشمه باشیم، پست الکترونیکی خود و تکرار آن را نیز وارد نماییم.
	- -4 کلیم "تائیم" را کلیک نمائیم.

پس از وارد نمودن شماره پیگیری و تائید آن، جزئیات مربوط به پرسشها شامل متن پرسش، گــروه موضــوعی، وضعیت، تاریخ پرسش و شماره پیگیری نمایش داده میشود. چنانچه بیش از یک پرسش طدرح کدرده باشدیم، امکدان پیگیری آنها از طریق کلیم "پیگیری سایر موارد" فراهم میگردد.

عملیات مختلف زیر در مورد یک پرسش قابل انجام است:

- ویرایش پرسش: تا زمانیکه سوال توسط راهبر سیستم بررسی نشده باشد و وضعیت پرسش در حالت 'جدید' باشد، با انتخاب پرسش و کلیک روی گزینه "ویرایش" از م<sup>لومی</sup> (بخش عملیات) میتوانید اطلاعات پرسش را ویرایش نماییم.
- حذف پرسش: تا زمانیکه سوال توسط راهبر سیستم بررسی نشمه باشم و وضعیت پرسش در حالت 'جمیم' باشد، با انتخاب پرسش و کلیک روی گزینه "حذف" از پخش عملیات (میتوانید پرسش را حذف نماییم.
	- ارسال مجمد ایمیل: اگر وضعیت پرسش در حالت 'پاسخ داده شمه' باشم، با انتخاب پرسش و کلیک روی گزینه "ارسال مجدد ایمیل" از ایضا (بخش عملیات) میتوانید پاسخ پرسش را مجددا از طریق پست الکترونیکی دریافت نماییم.

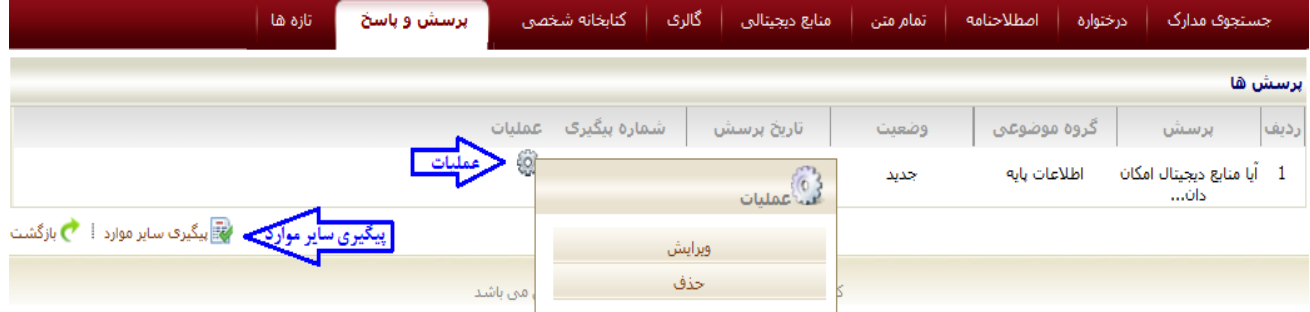

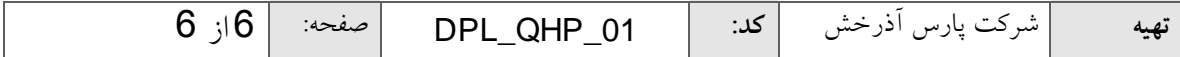